# **TP5 : Suivre les élèves en temps réel**

## **Objectif :**

Pouvoir suivre ses élèves en temps réel depuis un poste maître.

### **Pré-requis et prolongements :**

Il est nécessaire d'avoir enregistré une classe sur Mathenpoche.

Tout le TP portera sur une classe de 5ème appelée 5test avec 3 élèves :

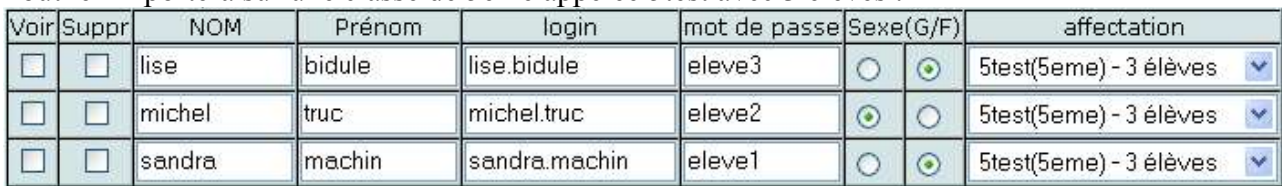

*Il est fortement souhaitable d'avoir préalablement réalisé le TP4, ou d'en maîtriser déjà les tenants et aboutissants.*

# **TP :**

1) J'aimerais indiquer que ma salle informatique comporte 3 postes.

2) Je vais créer une séance rapide pour cette classe mais sans imposer d'exercices : les élèves pourront piocher dans les exercices de Mep6 et Mep5 J'en profite pour rentrer le plan de classe suivant :

#### Poste1

Poste<sub>2</sub> Poste<sup>3</sup>

3) Mes élèves se sont installés dans la salle de la façon suivante :

### Michel Truc

Sandra Machin Lise Bidule

Je vais observer son travail en temps réel. Pour cela j'ai besoin d'ouvrir en même temps une cession de Mathenpoche côté élève en me logguant comme « Sandra Machin ».

Pour que ça fonctionne, il faut que j'utilise un autre navigateur (Internet Explorer ou Firefox...) si je reste sur le même poste ou utiliser un autre poste.

En tant que Sandrine Machin, je vais donc faire un exercice de géométrie et un de numérique en 5ème. Pour le second, je ferai en sorte d'avoir moins de 50% de réussite (pour voir ce qui se passe du côté professeur)

# SE REPORTER AU DIDACTICIEL

Aide-->didacticiel-->version Flash en ligne-->prog. de séances-->Visualiation en direct de vos séances.